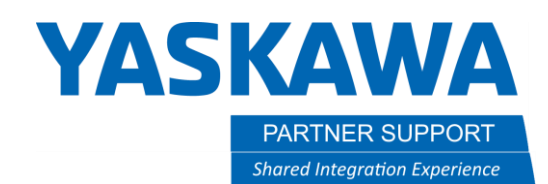

This document captures ideas, experiences, and informal recommendations from the Yaskawa Partner Support team. It is meant to augment – not supersede manuals or documentation from motoman.com. Please contact the Partner Support team a[t partnersupport@motoman.com](mailto:partnersupport@motoman.com) for updates or clarification.

#### Allocating Functional and Machine Safety Signals

The Functional and Machine Safety signals must be manually configured to meet the user's safety needs. Because all user's integration needs vary, this is not setup automatically before shipping. To map a functional safety function output to the input of another functional safety function, such as the output of a robot range limit to the speed limit function, the signals must be defined and then mapped through the Safety Logic Circuit. This must be done in SAFETY MODE (password: 16 - 5's).

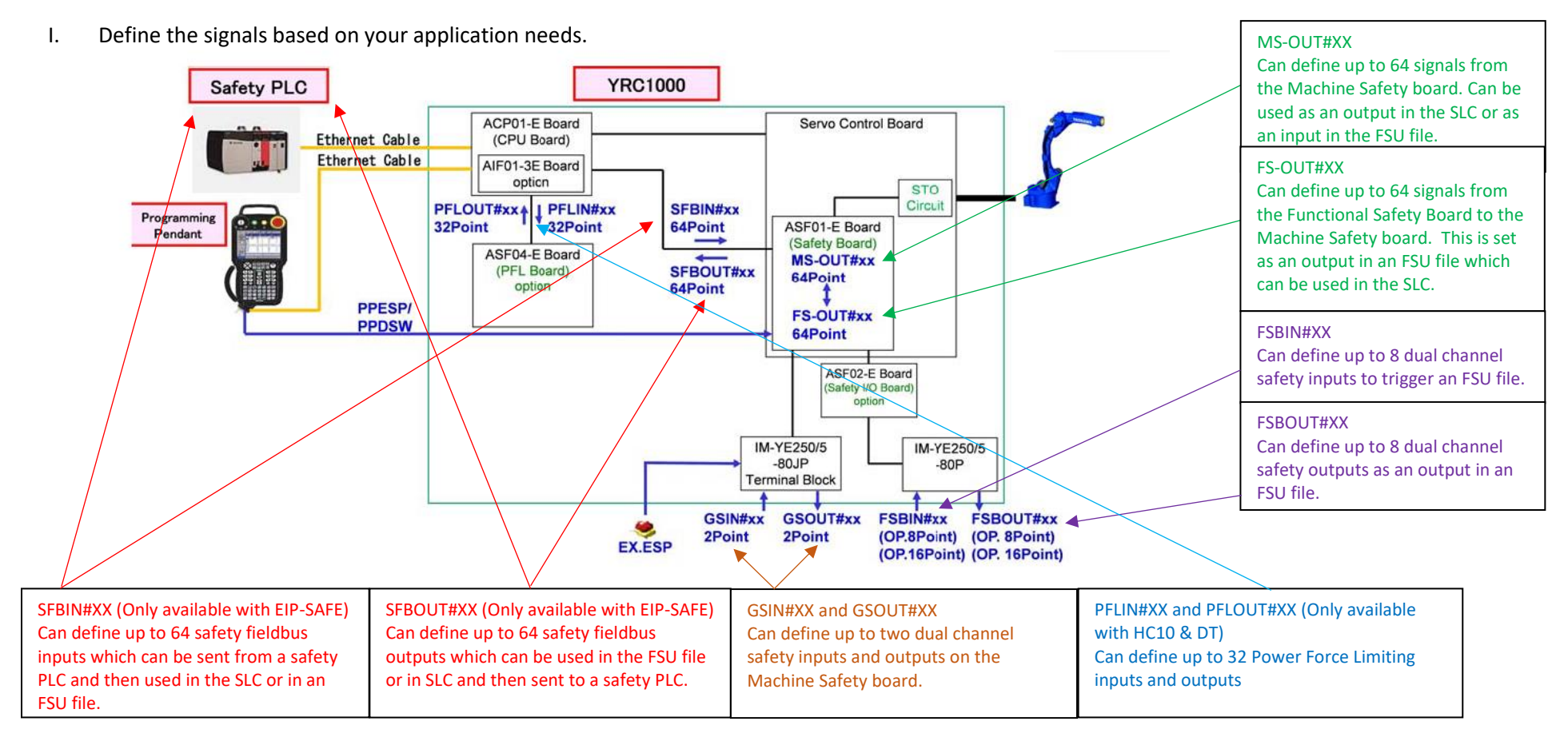

PARTNER SUPPORT **Shared Integration Experience** 

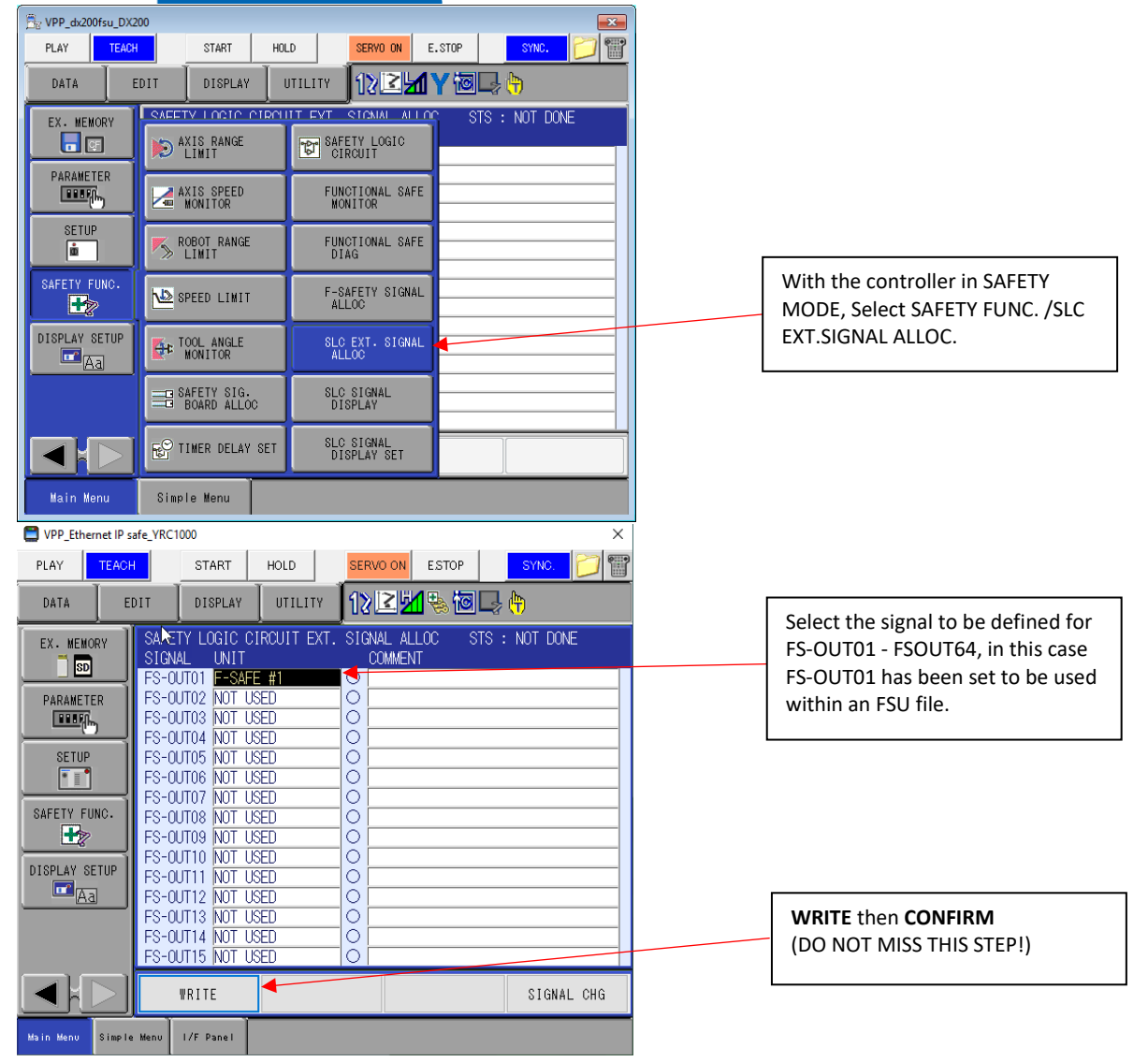

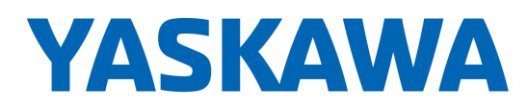

**PARTNER SUPPORT Shared Integration Experience**  This document captures ideas, experiences, and informal recommendations from the Yaskawa Partner Support team. It is meant to augment – not supersede manuals or documentation from motoman.com. Please contact the Partner Support team a[t partnersupport@motoman.com](mailto:partnersupport@motoman.com) for updates or clarification.

#### II. Setup robot range limit output.

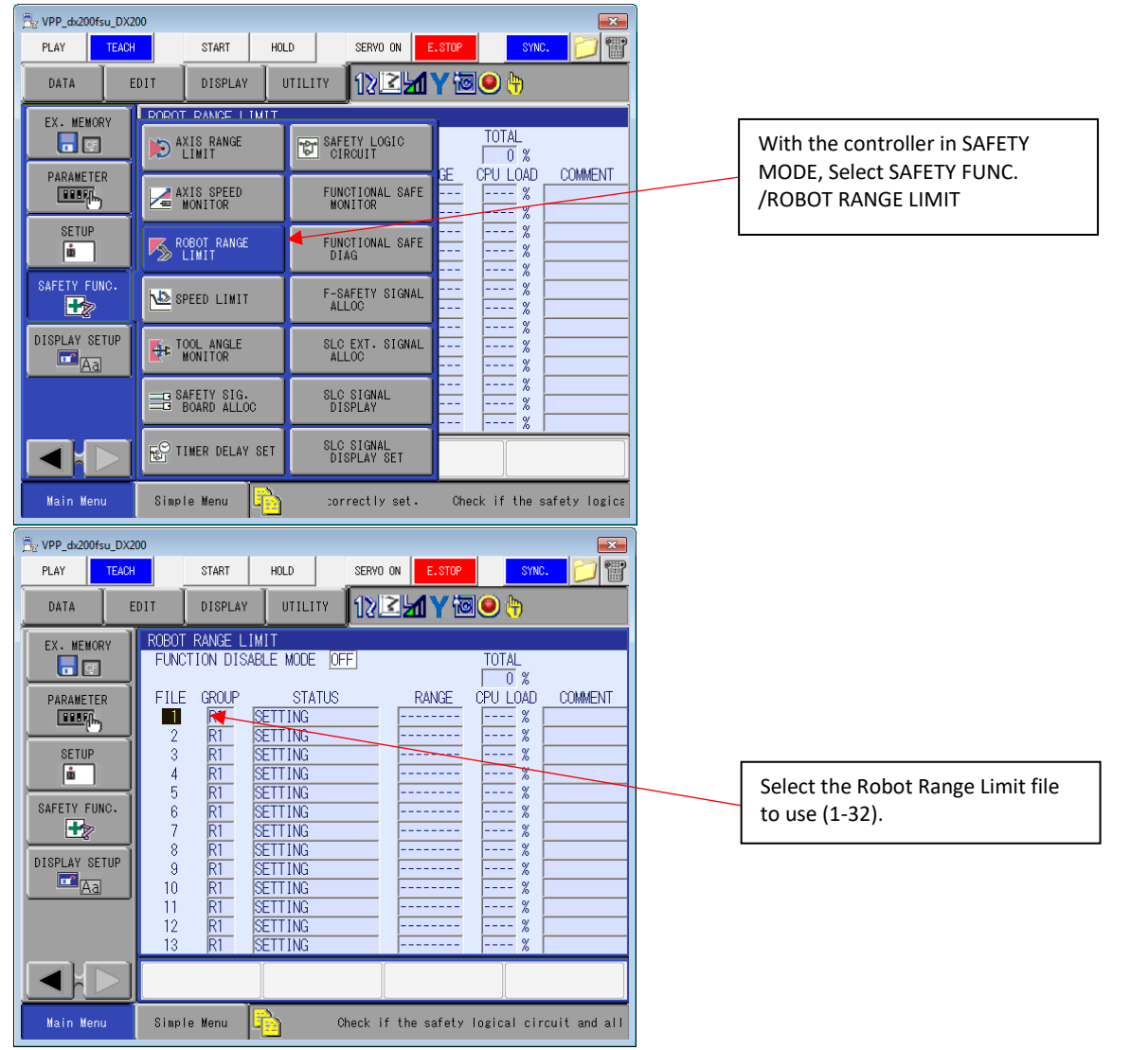

PARTNER SUPPORT **Shared Integration Experience** 

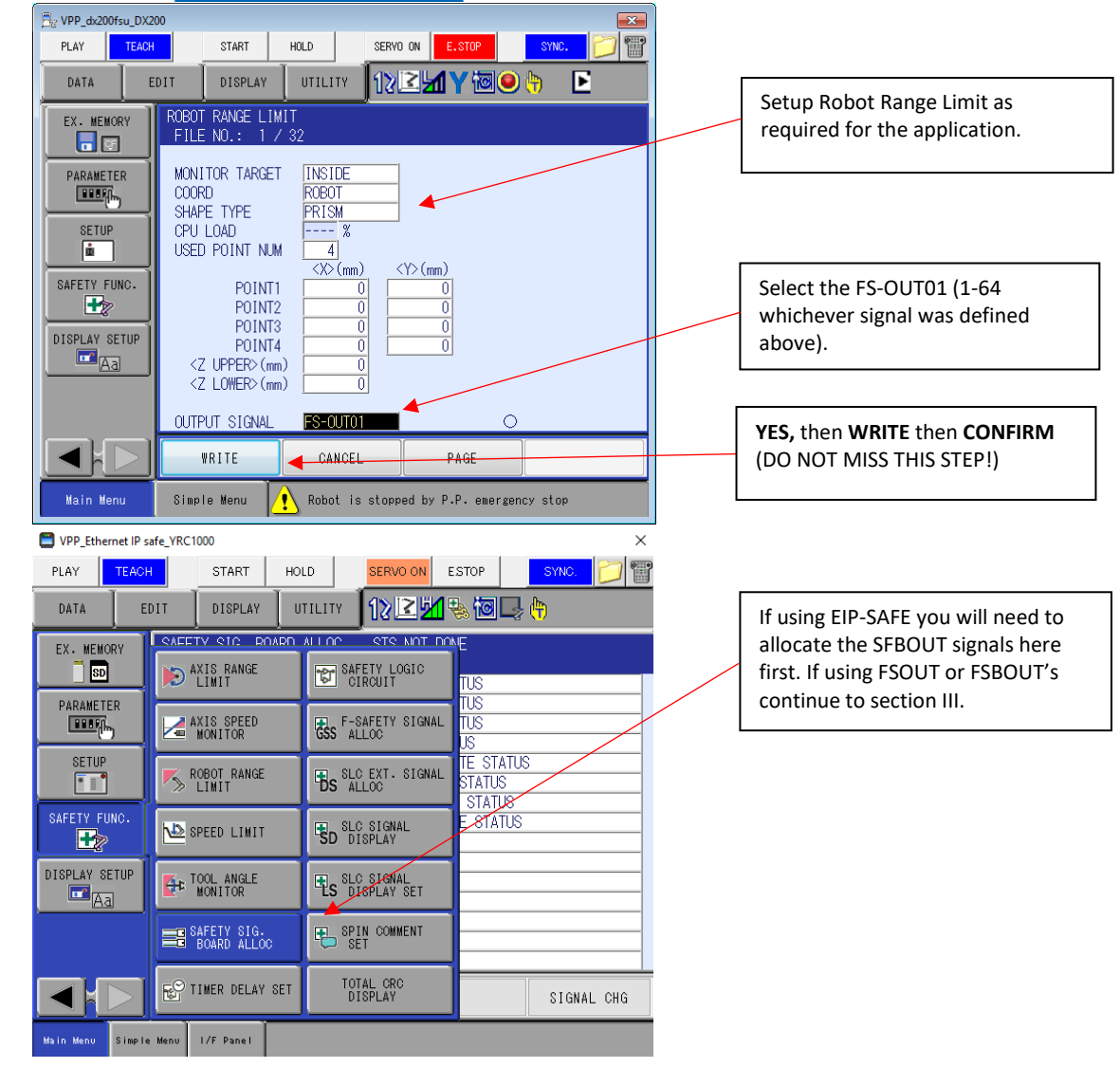

PARTNER SUPPORT **Shared Integration Experience** 

This document captures ideas, experiences, and informal recommendations from the Yaskawa Partner Support team. It is meant to augment – not supersede manuals or documentation from motoman.com. Please contact the Partner Support team a[t partnersupport@motoman.com](mailto:partnersupport@motoman.com) for updates or clarification.

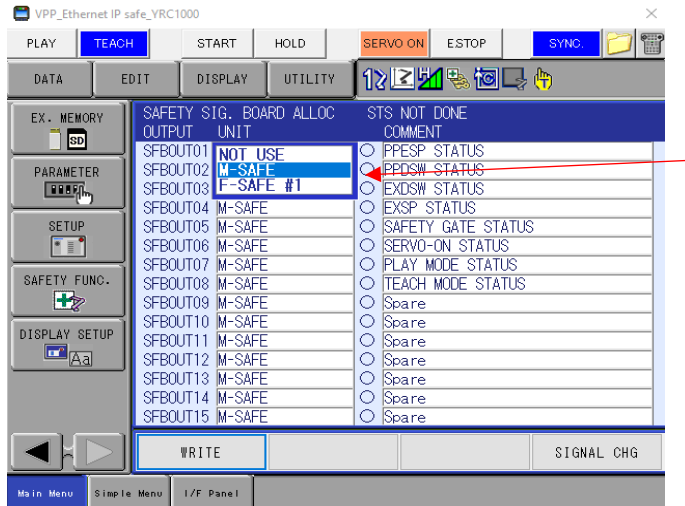

#### III. Define the Safety Logic Circuit.

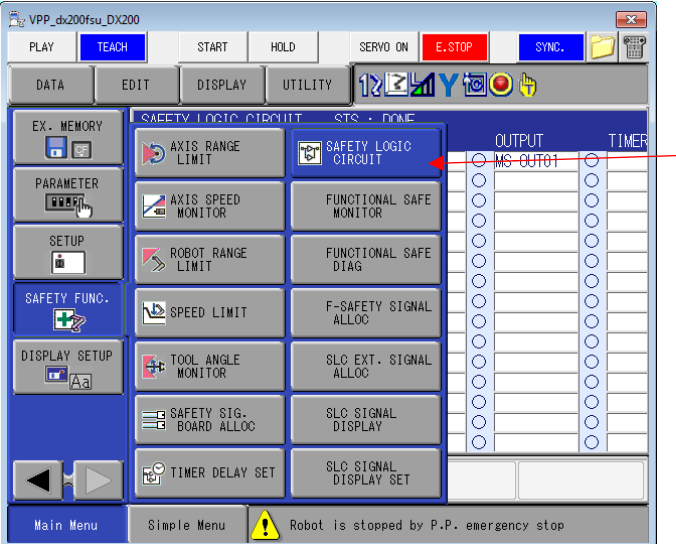

M-SAFE = Signal can be used in the safety logic circuit F-SAFE #1 Signal can be used with control group R1 F-SAFE #2 Signal can be used with control group R2 F-SAFE ALL USE Signal can be used in the entire safety circuit

With the controller in SAFETY MODE, Select SAFETY FUNC. /SAFETY LOGIC CIRCUIT

PARTNER SUPPORT **Shared Integration Experience** 

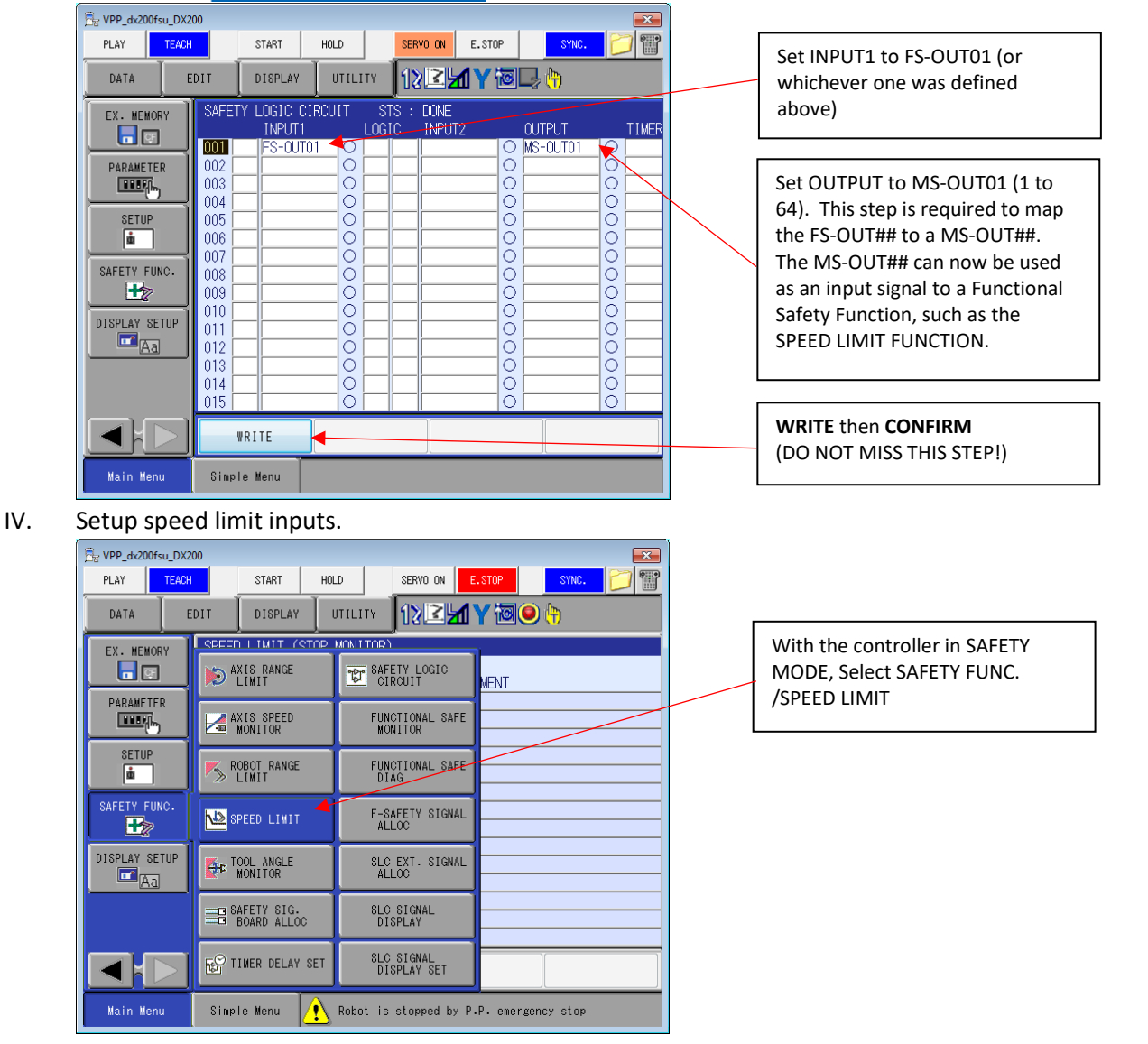

PARTNER SUPPORT **Shared Integration Experience** 

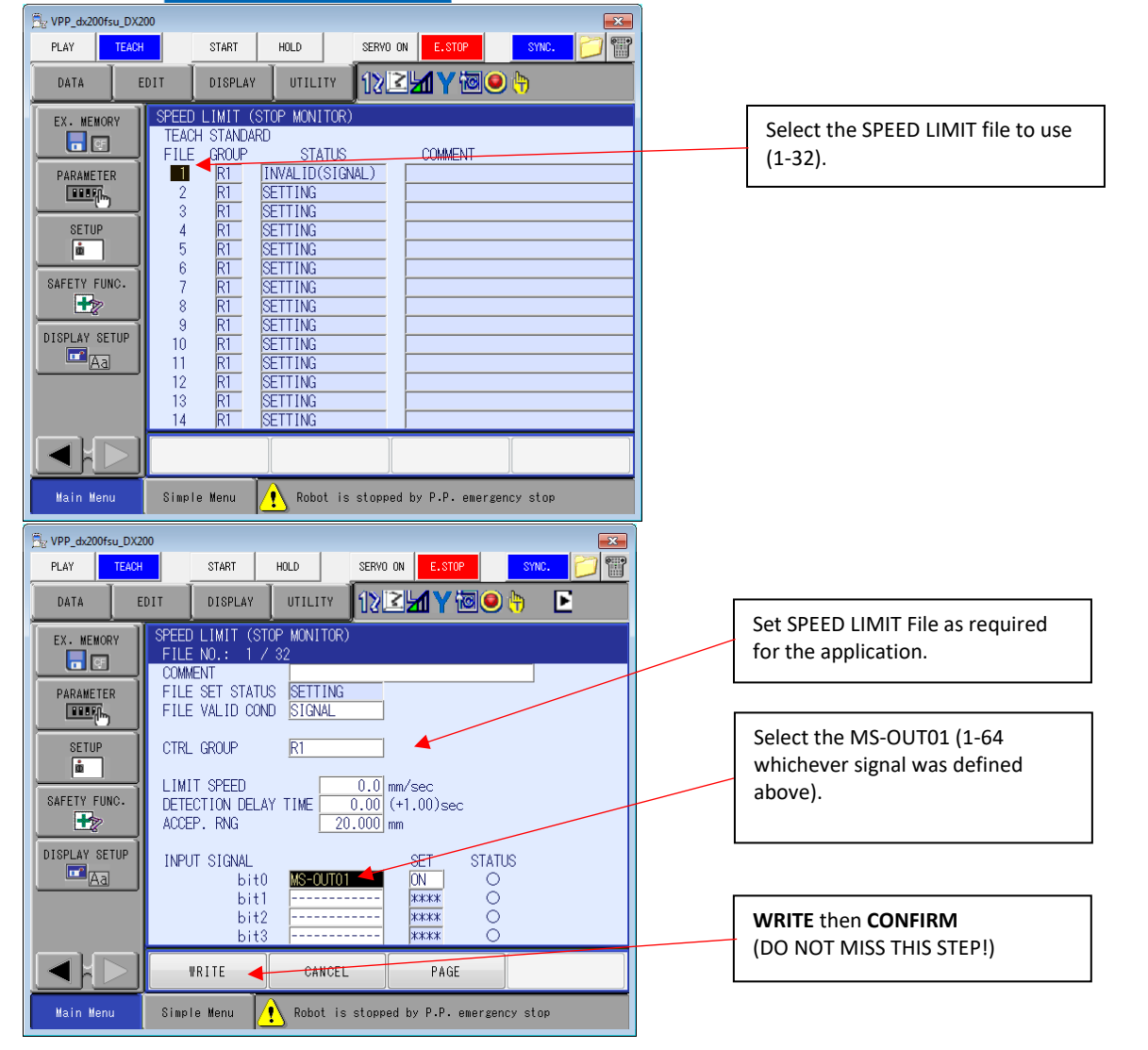

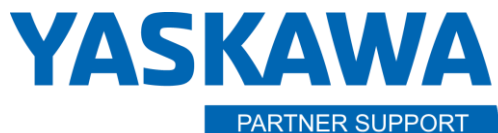

**Shared Integration Experience** 

This document captures ideas, experiences, and informal recommendations from the Yaskawa Partner Support team. It is meant to augment – not supersede manuals or documentation from motoman.com. Please contact the Partner Support team a[t partnersupport@motoman.com](mailto:partnersupport@motoman.com) for updates or clarification.

Additional information on Functional, Machine and Ethernet Safety is available for the controller models listed on Motoman.com. Links are provided below.

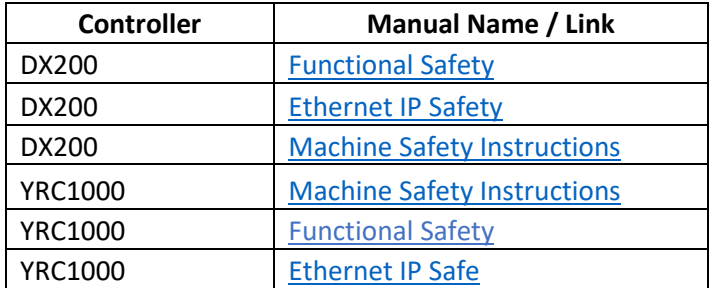